2024/05/04 05:46 1/1 p7m

## How to open a p7m file

To open a p7m signed file use **arubasign**.

- 1. launch from terminal: arubasign
- 2. select Verify and choose your p7m file (files type: signed files)
- 3. select Open Content (3rd item down) to simply open the file or
- 4. select Save Content (4th item down) if you want to save the file

From:

https://wiki.inf.unibz.it/ - Engineering-Tech Wiki

Permanent link:

https://wiki.inf.unibz.it/doku.php?id=public:p7m&rev=1493795373

Last update: 2019/01/16 10:03

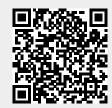